#### VISUAL STUDIO

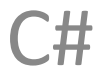

# VISUAL STUDIO (VS)

- **• Integrated Development Environment (IDE)**  интегрированная среда разработчика
- IDE это набор инструментов разработчика ПО, собранный в составе единого приложения и облегчающий труд программиста при написании приложений
- В центре VS находится среда программирования (платформа) – .**NET Framework**
- Платформа .**NET Framework** представляет среду управляемого выполнения, возможности упрощения разработки и развертывания, а также возможности интеграции со многими языками программирования

# VISUAL STUDIO (VS)

- Включает языки программирования:
	- Visual Basic (VB)
	- Visual C#
	- Visual C++
	- Visual F#
- Существенный положительный эффект достигается при групповой разработке
- Над одним проектом могут работать программисты на C#, VB, C++, при этом среда обеспечивает совместимость программных частей, написанных на разных языках

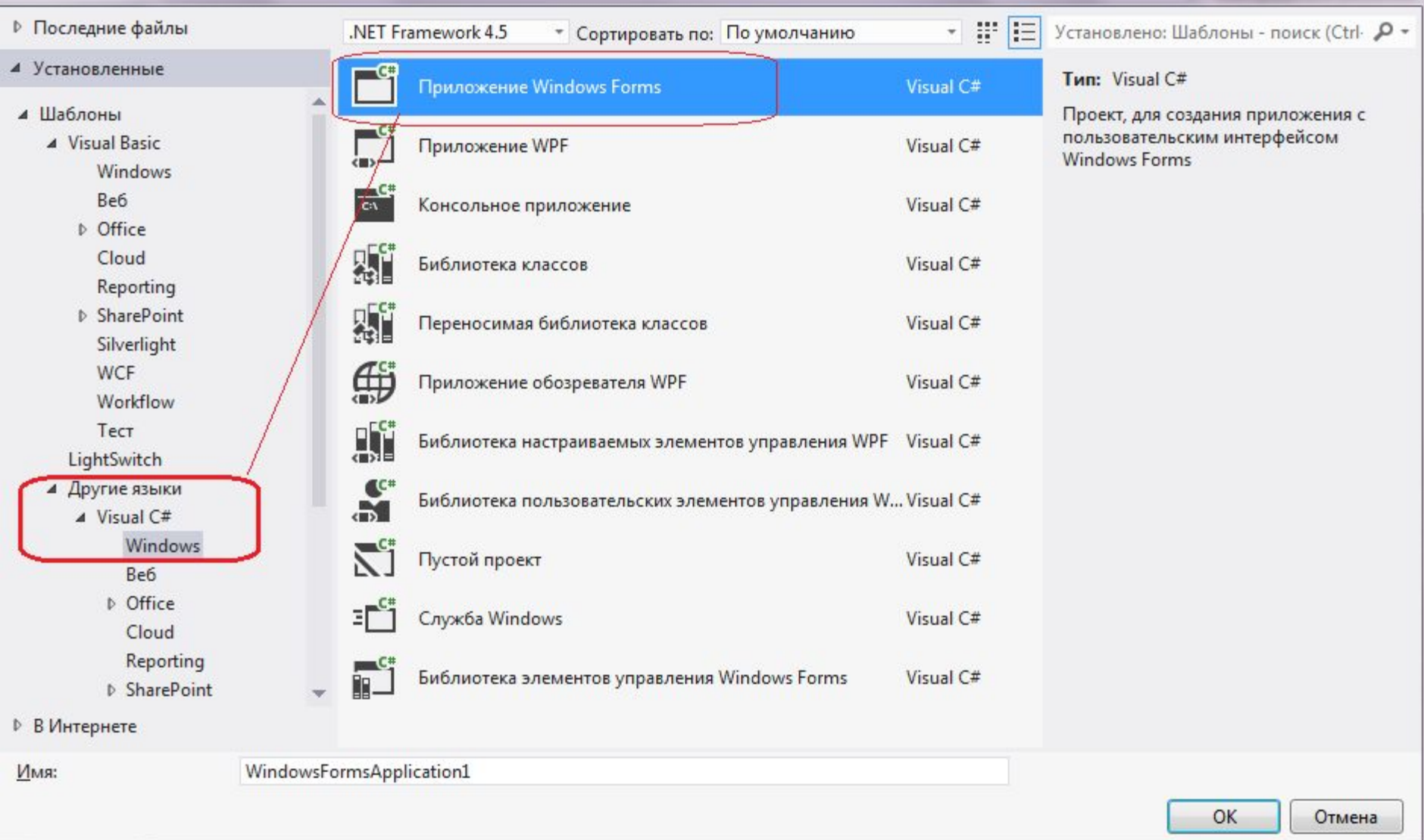

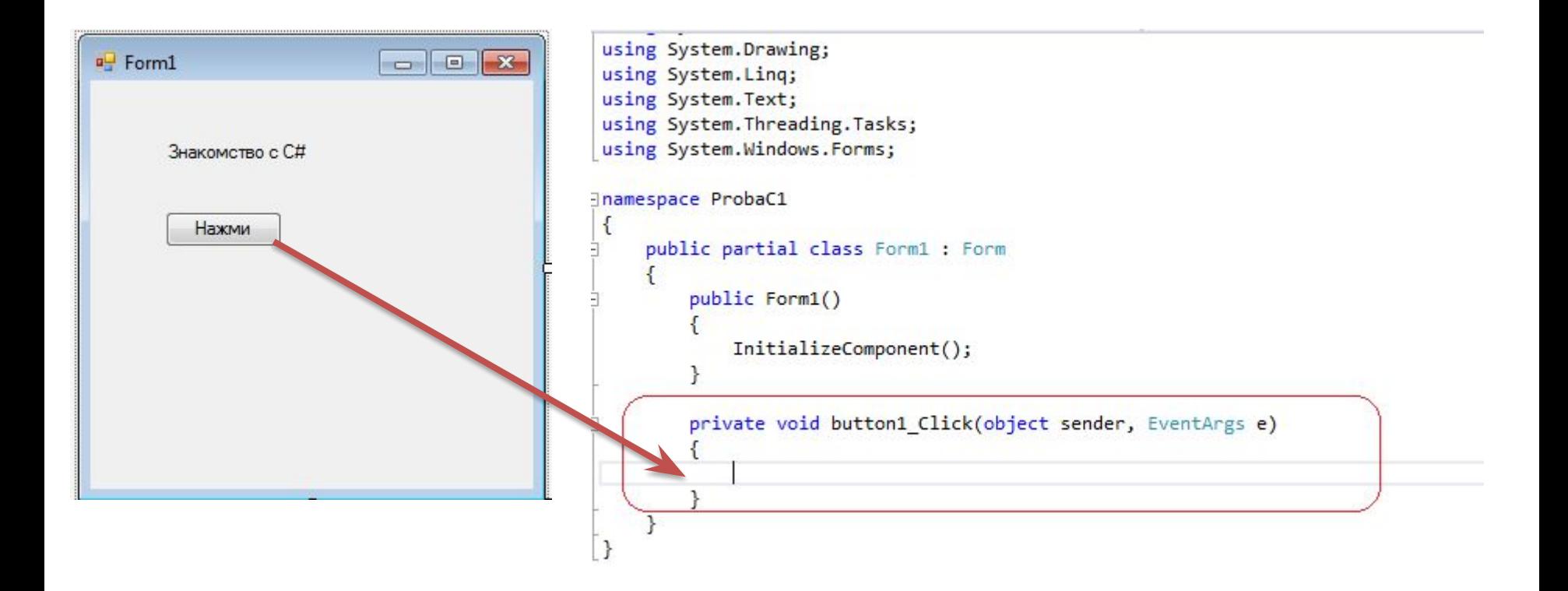

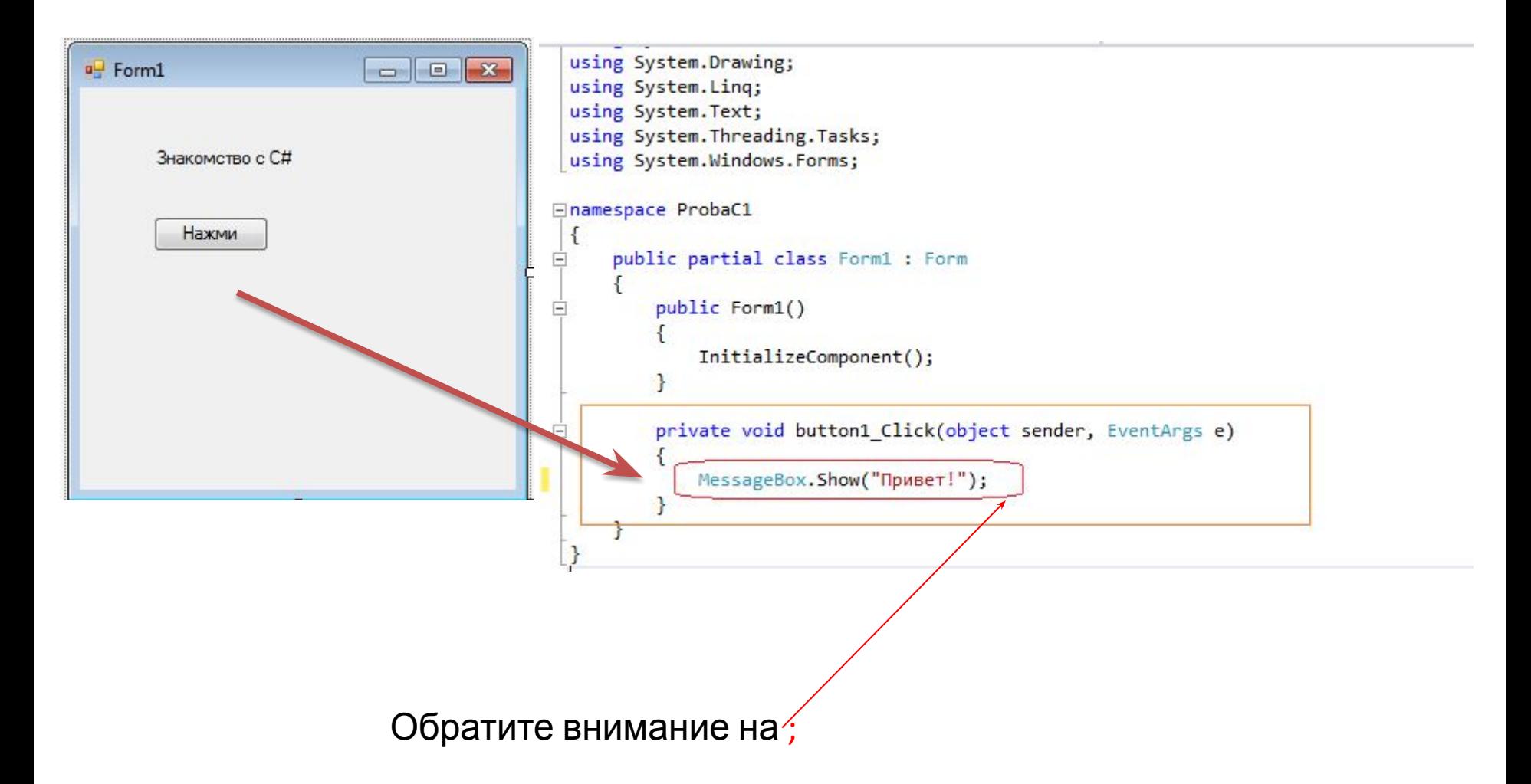

Язык *C*# чувствителен к регистру.

При вводе программ, написанных на языке *C*#, учитывайте *регистр*.

За именем функции следуют аргументы функции, заключенные в круглые скобки,

а после скобок стоит точка с запятой.

Аргументы разделяются запятыми.

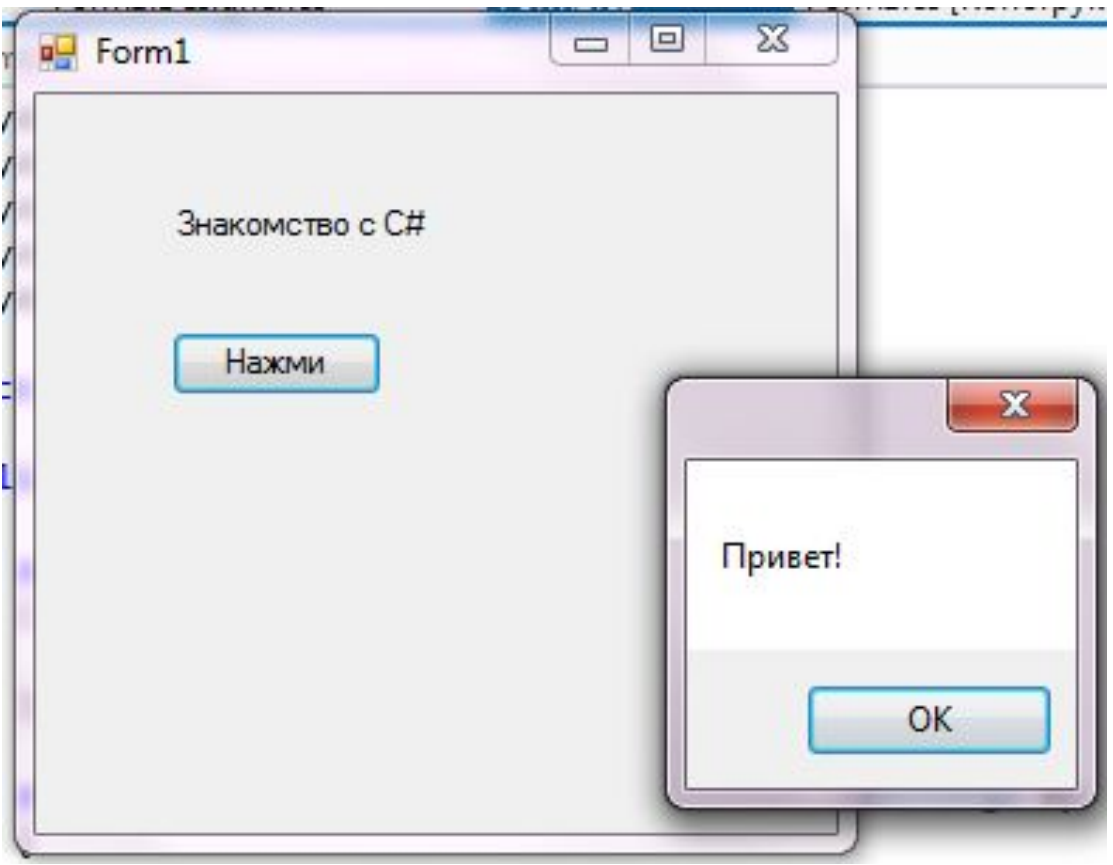

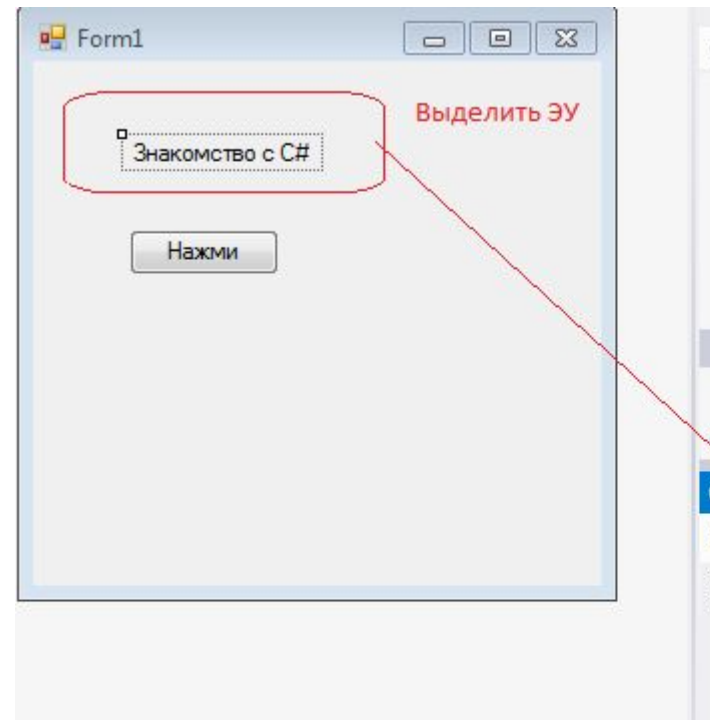

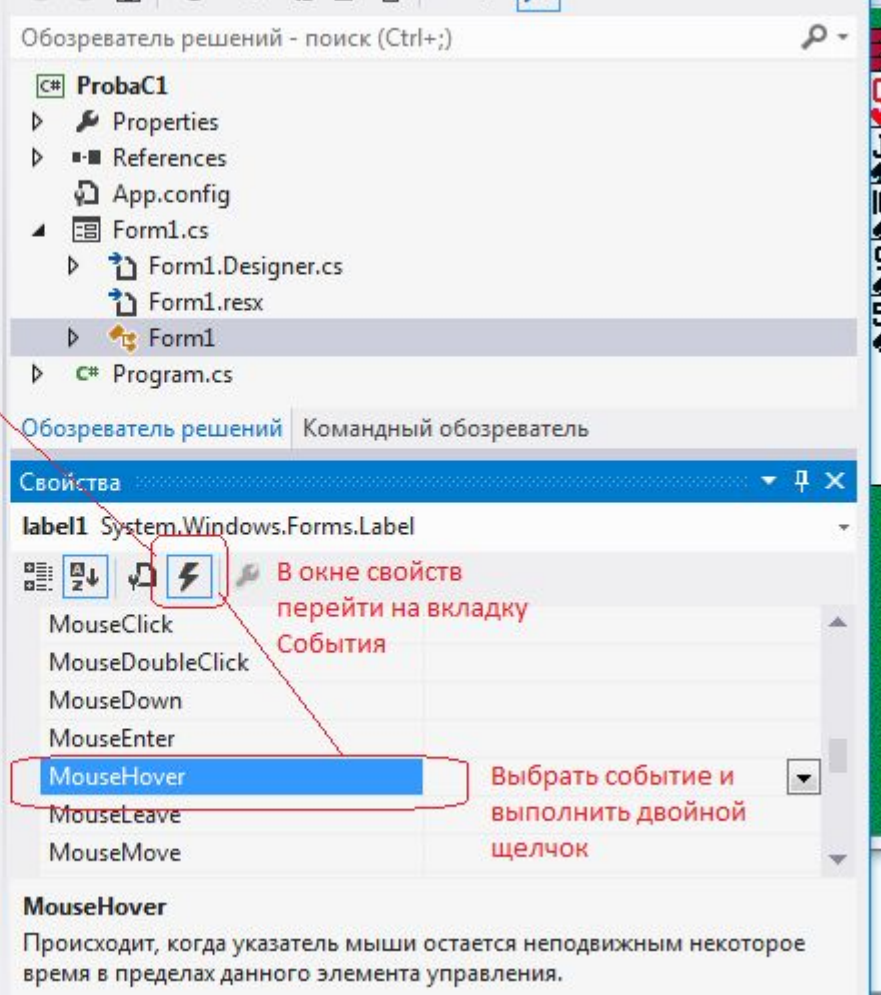

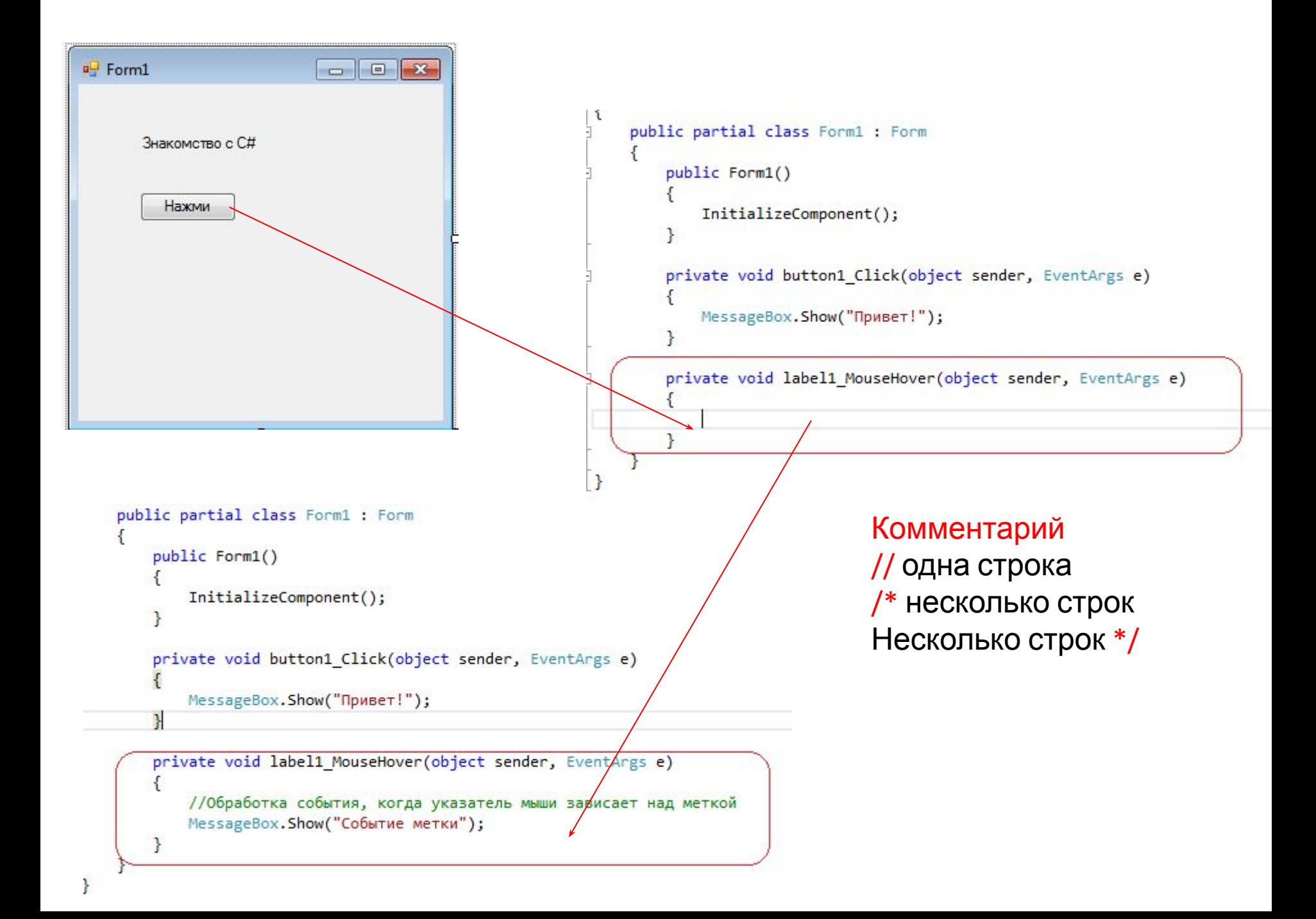

#### MessageBox

• Отображает окно сообщения, в котором могут содержаться текст, кнопки и символы, которые информируют пользователя и дают ему указания. **MessageBox.Show("текст\_сообщения", "заголовок", MessageBoxButtons.кнопки, MessageBoxIcon.вид\_значка)**

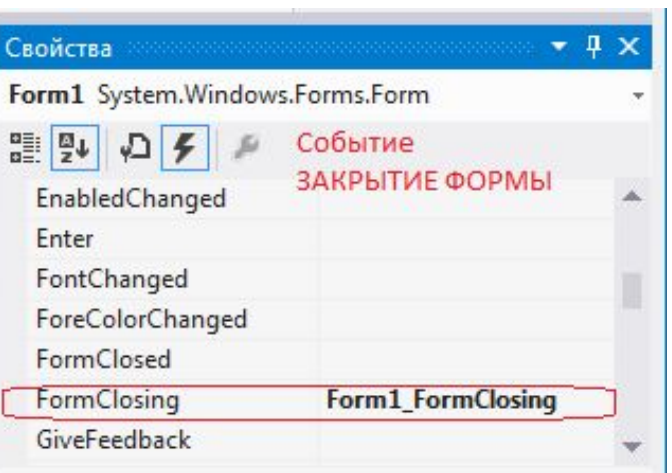

#### Использование свойства Закрытие формы

```
private void Form1 FormClosing(object sender, FormClosingEventArgs e)
   //описание констант
    const string message = "Вы действительно хотите закрыть форму?";
    const string caption = "Форма закрывается";
    //объявление переменной и присвоение ей значения
   var result = MessageBox.Show(message, caption, MessageBoxButtons.YesNo, MessageBoxIcon.Question);
    // Если кнопка НЕТ нажата ...
    if (result == DialogResult.No)
                                                      Форма закрывается
    ſ
        // отммена закрытия формы
```

```
e. Cancel = true;
```
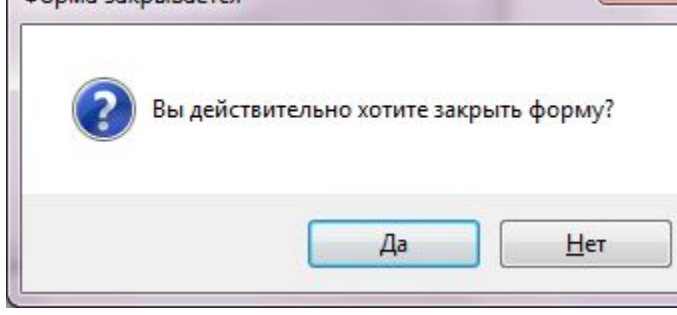

Private Sub Form1 FormClosing(sender As Object, e As FormClosingEventArgs) Handles MyBase.FormClosing Dim message As String = "Вы действительно хотите закрыть форму?" Dim caption As String = "Форма закрывается" Dim result = MessageBox.Show(message, caption, MessageBoxButtons.YesNo, MessageBoxIcon.Question) <sup>1</sup> Если кнопка НЕТ нажата ... If  $(result = DialogResult.No)$  Then отммена закрытия формы.  $e$ . Cancel = True End If End Sub  $C#$ private void Form1 FormClosing(object sender, FormClosingEventArgs e) //описание констант const string message = "Вы действительно хотите закрыть форму?"; const string caption = "Форма закрывается"; //объявление переменной и присвоение ей значения var result = MessageBox.Show(message, caption, MessageBoxButtons.YesNo, MessageBoxIcon.Question); // Если кнопка НЕТ нажата ... if (result == DialogResult.No) € // отммена закрытия формы  $e$ . Cancel = true; ł

#### **V<sub>B</sub>**

ł

## Типы данных

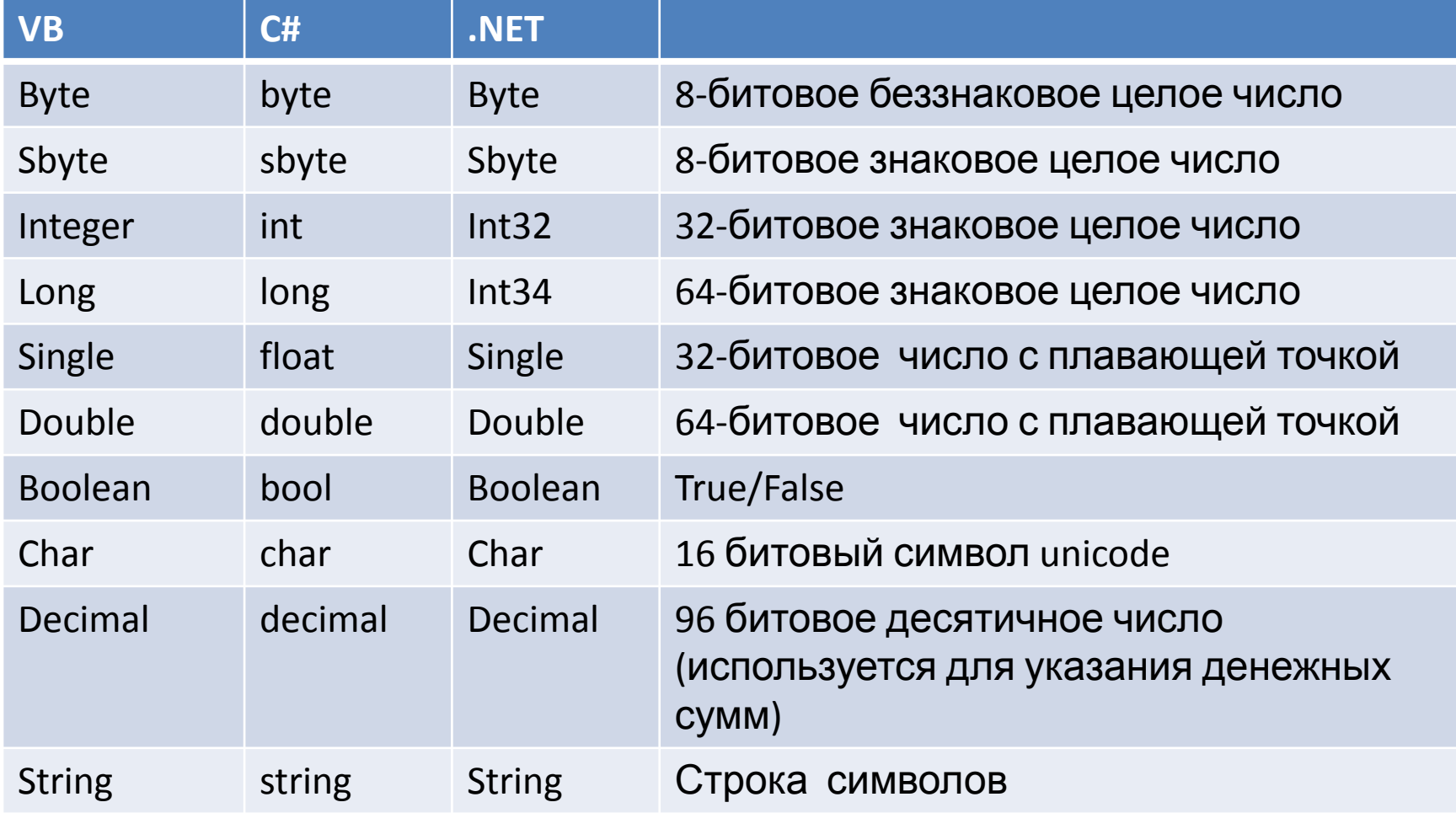

## Переменные

**int a;** // Объявление a. **int b;**  // Объявление b.  $b = 10;$ // Инициализация b. **a=b+b;**  // Инициализация a. **int <b>c** = 0; // Объявление и инициализация с.

- float temperature;
- string name;
- char first Letter =  $'C'$ ;
- var limit =  $3$ ;
- int[] source =  $\{0, 1, 2, 3, 4, 5\}$ ;
- $\cdot$  Int32 age;
- Ключевое слово var сообщает компилятору необходимости определения типа переменной из выражения, находящегося с правой стороны оператора

```
public struct CoOrds
\{public int x, y;
    public CoOrds(int p1, int p2)
    €
        x = p1;y = p2;\}\mathbf{a}
```
## Константы

 $\bullet$  const float Pi = 3.14;

### Ветвление

#### $C#$

```
private void button2 Click(object sender, EventArgs e)
€
    int x, y;x = Convert.ToInt32(textBox1.Text);
    if (x < 40)ſ
        y = 100;ł
    else
    ſ
        y = 200;¥
   textBox2.Text = Convert.Jostring(y);ł
VB
```

```
Private Sub Button1 Click(sender As Object, e As EventArgs) Handles Button1.Click
   Dim x, y As Integer
   x = Convert. ToInt32(TextBox1. Text)
    If x < 40 Then
       y = 100F1sey = 200End If
   TextBox2.Text = Convert.ToInt32(y)
End Sub
```
### Ветвление

#### $C#$

#### **VB**

End Sub

```
private void button3 Click(object sender, EventArgs e)
ł
    string n;
    n = textBox1.Fext;switch (n)\left\{ \right.case "dog":
            textBox2.Text = "co6axa";break;
        case "cat":
            textBox2.Text = "Kouka":break:
        case "bird":
            textBox2.Text = "птичка";
            break;
        case "fox":
            textBox2.Text = "nuca";break;
        default:
            textBox2.Fext = "He shaw";break;
```
Private Sub Button2 Click(sender As Object, e As E Dim n As String  $n = TextBox1. Text$ Select n

```
Case "dog"
       TextBox2.Text = "co6aka"
   Case "cat"
       TextBox2.Text = "кошка"
   Case "bird"
       TextBox2.Text = "nTuYka"Case "fox"
       TextBox2.Text = "лиса"
   Case Else
       TextBox2.Text = "He shab"End Select
```
## Циклы

```
private void button4 Click(object sender, EventArgs e)
€
    int n, m, k;1/n число
    n = Convert. ToInt32(textBox1. Text);
   //k степень
   k = Convert. ToInt32(textBox2. Text);
   //m результат возведения числа в степень
   m = 1:
   for (int i = 0; i < k; i++)€
      m = m * n;ł
   textBox3.Fext = Convert.Fost = T.\mathcal{F}Private Sub Button3 Click(sender As Object, e As
         Dim n, m, k As Integer
         n = TextBox1.Fextk = TextBox2. Textm = 1For i = 1 To km = m * nNext
        TextBox3.Text = mEnd Sub
```
**C#**

**VB**

## Циклы

```
private void button5 Click(object sender, EventArgs e)
\{int n, m, k;//n число
    n = Convert.ToInt32(textBox1.Text);
    //k степень
    k = Convert. ToInt32(textBox2. Text);
    //m результат возведения числа в степень
    m = 1;
    while (k>0)\{m=m^*n;k - jł
    textBox3.Text = Convert.ToString(m);
\mathbf{L}
```
## Циклы

 $\mathbf{v}$ 

```
private void button6 Click(object sender, EventArgs e)
\{int n, m, k;//n число
    n = Convert. ToInt32(textBox1. Text);
    //k степень
    k = Convert. ToInt32(textBox2. Text);
    //m результат возведения числа в степень
    m = 1;do
    \mathcal{L}m = m * n;k--;} while (k > 0);
    textBox3.Text = Convert.ToString(m);
ł
```

```
private void button7 Click(object sender, EventArgs e)
\left\{ \right.int n, m;
    Random randomizer = new Random();
    m = 0;
    do
    Ł
    n = randomizer.Next(6)+1;//выпало число
    MessageBox.Show(Convert.ToString(n));
    m++;} while (n < 6);
    //количество попыток
 MessageBox.Show(Convert.ToString(m));
P
```
## Задание стартовой формы

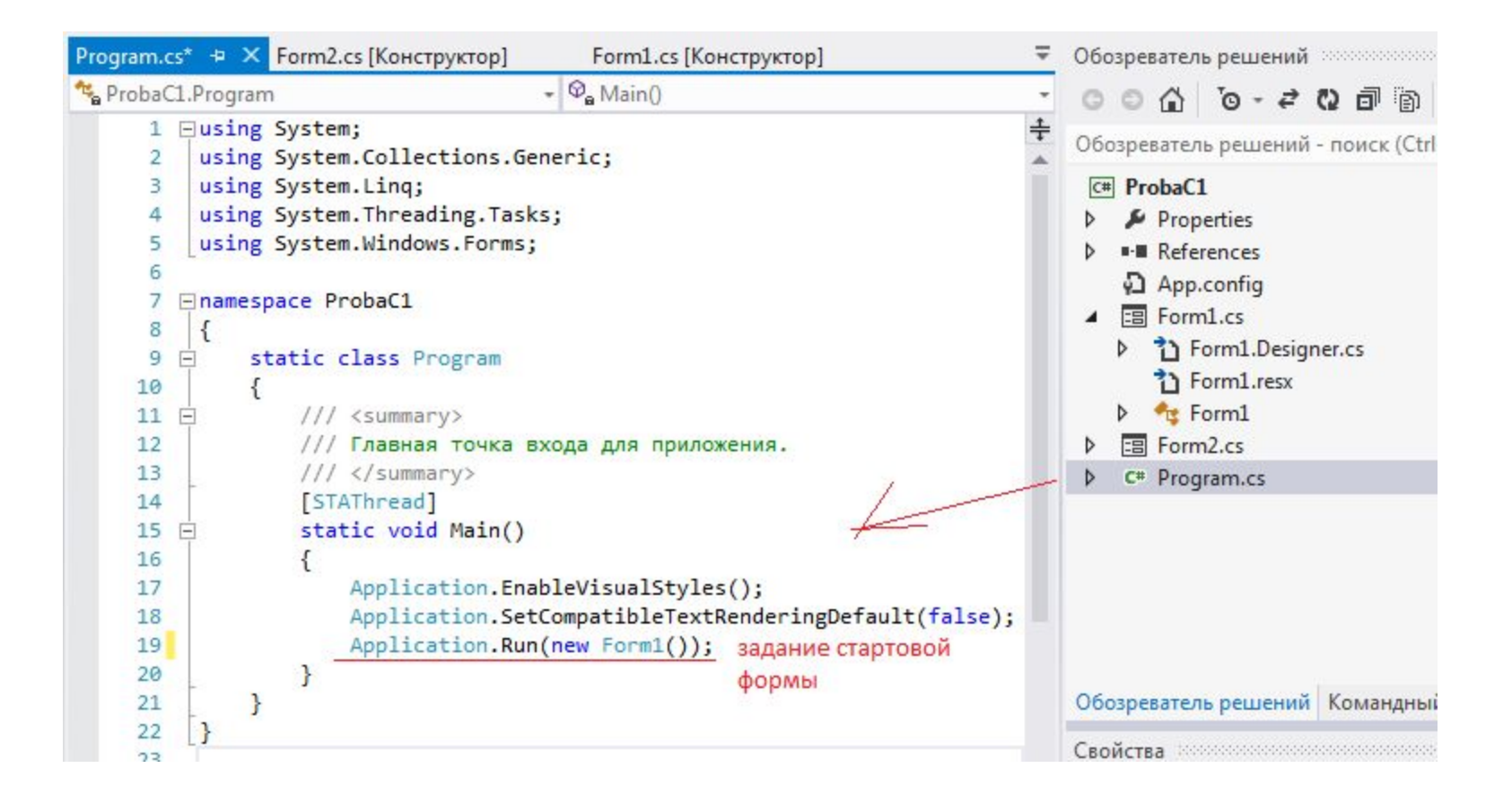

## Открытие формы

private void button1\_Click(object sender, EventArgs e)

- Ошибка
- В **C# Form2**  это название класса, а не переменная

Form2.Show();

• Необходимо создать переменную и работать с ней

```
private void button1 Click(object sender, EventArgs e)
   Form2 secondForm = new Form2();
   secondForm.Show();
```
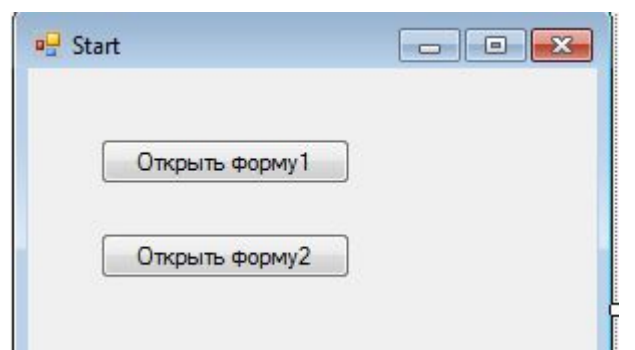

}.

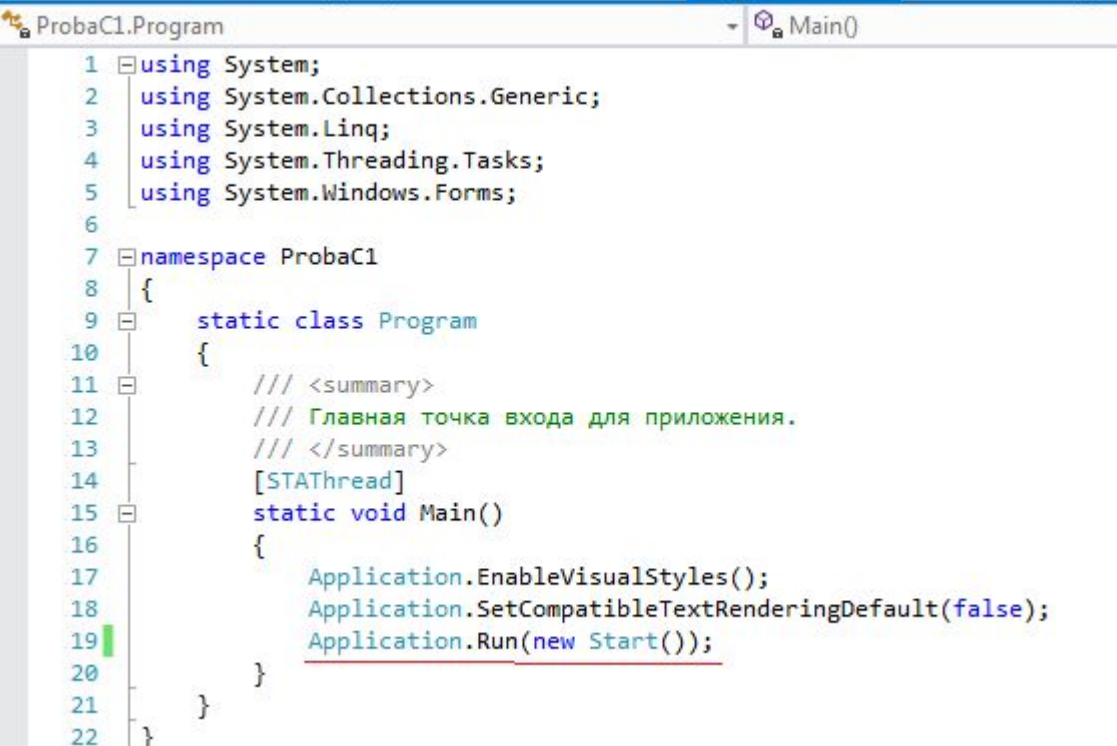

```
private void button1_Click(object sender, EventArgs e)
€
    Form1 myform = new Form1();
   myform.Show();
private void button2_Click(object sender, EventArgs e)
   Form2 myform = new Form2();
   myform.Show();
private void button3_Click(object sender, EventArgs e)
€
   //закрыть приложение (в VB me.Close())
   this.Close();
```
### Открытие формы в модальном режиме

• Для открытия формы в модальном режиме, т.е., чтобы нельзя было переключиться на другую, пока открыта текущая необходимо вызвать метод ShowDialog().

```
private void button2 Click(object sender, EventArgs e)
    Form2 myform = new Form2();
    myform.Show();
private void button4 Click(object sender, EventArgs e)
    модальная форма
    Form2 myform = new Form2();
   myform.ShowDialog();
```
## Использование финансовых функций Excel

- Расчет кредита
	- функция Excel ПЛТ()
	- функция (метод) Pmt()класса WorksheetsFunction

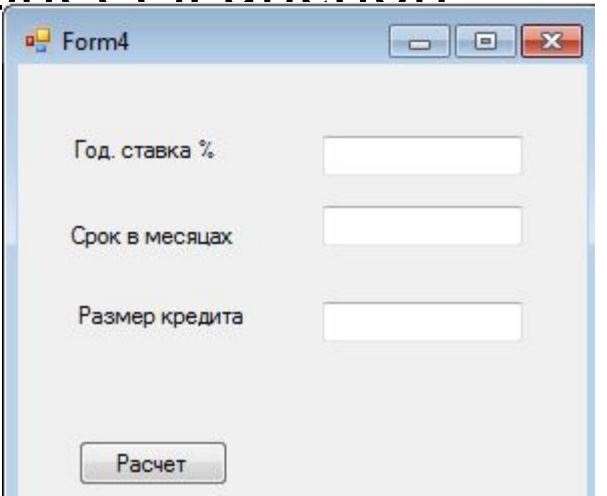

#### Использование финансовых функций Excel

 $\Omega$ Менеджер ссылок - ProbaC1 **ПОСТРОЕНИЕ** *<u>ITPOEKT</u>* OT. ⊿ Сборки Сборки - поиск (Ctrl+E) Целевая платформа: .NET Framework 4.5 恒 Добавить форму Windows... a Версия Имя Платформа t Добавить пользовательский Имя: Microsoft.Expression.Prototyping.Interactivity  $4.5.0.0$ Расширения Microsoft.Office.Interop.Excel  $\mathfrak{D}$ Добавить компонент... Microsoft.Expression.Prototyping.Interactivity 4.0.0.0 Me Последние файлы Автор:  $\frac{1}{2}$ Добавить класс... Microsoft.Expression.Prototyping.SketchContr... 4.0.0.0 Microsoft Corporation  $N<sub>S</sub>$ 4.5.0.0 Microsoft.Expression.Prototyping.SketchContr... ⊅ Решение Версия: Добавить новый источник д eH Microsoft.Expression.SilverlightPlatform 5.0.30709.0 14.0.0.0 Ö Дфбавить новый элемент... D COM Microsoft.Expression.SourceControl.TFS 5.0.30709.0 Версия файла: 'n Добавить существующий эл Microsoft.Expression.Utility 5.0.30709.0 14.0.4756.1000 D 063op Microsoft.Expression.VisualStudioAutomation 5.0.30709.0 Исключить из проекта Microsoft.Expression.WebLanguageServices 5.0.30709.0 OX 同 Покавать все файлы Microsoft.Expression.WebPlatform 5.0.30709.0 Microsoft.Expression.WindowsPhone 5.0.30709.0 Добавить ссылку... :er Microsoft.Expression.WindowsPhonePlatform 5.0.30709.0 Добавить ссылку на службу Microsoft.Expression.WindowsXamIPlatform 5.0.30709.0 畄 Управление пакетами NuGe Microsoft.Expression.WpfPlatform 5.0.30709.0 Включить восстановление п Microsoft.mshtml 7.0.3300.0 7.0.3300.0 Microsoft.mshtml Обновить панель элементов C) Microsoft.MSXML 8.0.0.0 Свойства: ProbaC1... Microsoft.Office.InfoPath.Permission 14.0.0.0 **OX** Microsoft.Office.Interop.Access 14.0.0.0 Microsoft.Office.Interop.Access.Dao 14.0.0.0  $\overline{M}$ Microsoft.Office.Interop.Excel 14.0.0.0 Microsoft.Office.Interop.Graph 14.0.0.0 Microsoft.Office.Interop.InfoPath 14.0.0.0 Microsoft.Office.Interop.InfoPath.SemiTrust 11.0.0.0 Microsoft.Office.Interop.InfoPath.Xml 14.0.0.0 Microsoft.Office.Interop.MSProject 14.0.0.0  $......$ OK Обзор... Отмена

```
\Box \Box\SigmaPForm4
                                        Form3.cs [Конструктор] <sup>a</sup>
                                                                                    Использовани
                                                 \bullet \mathcal{Q}_{\mathbf{a}} button 6 Click
    Год. ставка %
                   15
                                                                                    е финансовых
                                   sender, EventArgs e)
                   120
   Срок в месяцах
                                                                                     функций ExcelРазмер кредита
                   122334
                                                        \mathbf{x}Расчет
                      каждый месяц следует платить S1973,68 долларов
                                                    OK
\mathcal{F}private void button1 Click(object sender, EventArgs e)
                    double a, b, c;//обработчик ошибок
                    try
                    ₹.
                        a = Convert.ToDouble(textBox1.Text);//ставка
                        b = Convert.ToDouble(textBox2.Text);//cpok
                        c = Convert.ToDouble(textBox3.Text);//pasmep
                        var XL = new Microsoft.Office.Interop.Excel.Application();
                        //переменная с пустым значением
                        var t = Type.Missing;//получаем размер месячного платежа
                        var pay = XL.WorksheetFunction.Pmt(a/1200,b,c,t,t);var stra = string.Format("каждый месяц следует платить {0:S#.##} долларов", Math.Abs(pay));
                        MessageBox.Show(stra);
                        XL.Quit();
                        //обработка ошибки
                    catch (Exception ex)
                        MessageBox.Show(ex.Message,"oww6ka",MessageBoxButtons.OK,MessageBoxIcon.Exclamation);
               ν
```
## Вызов функции Visual Basic

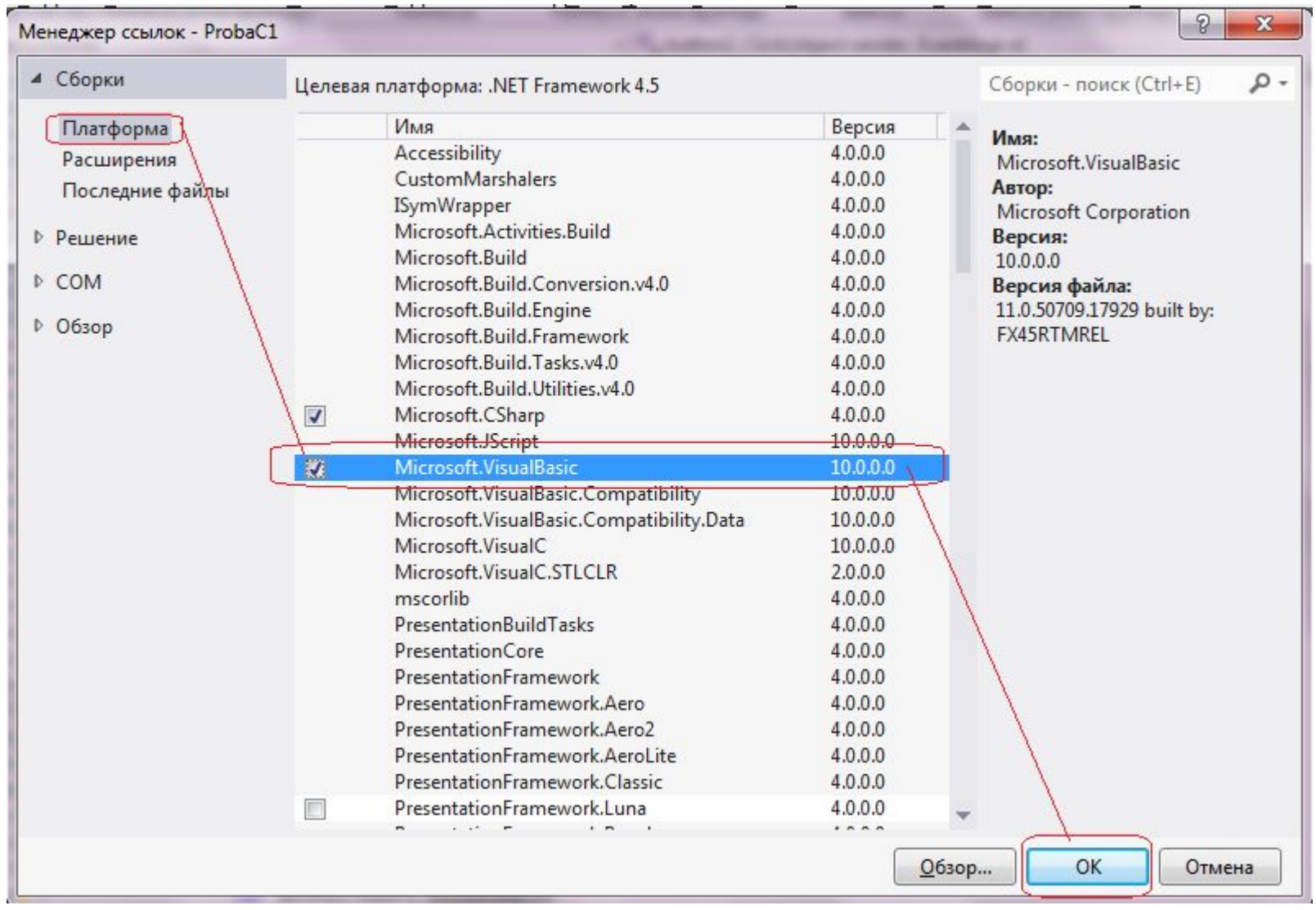

## Вызов функции Visual Basic

```
private void button2 Click(object sender, EventArgs e)
    double a, b, c;
    //обработчик ошибок
    try
    \left\{ \right.a = Convert.ToDouble(textBox1.Text);//ставка
        b = Convert. ToDouble(textBox2. Text);//cpok
        c = Convert.ToDouble(textBox3.Text);//pasmep
        //использование фукции из Visual Basic
        var FV = 0.0:
        var dt = Microsoft.VisualBasic.DueDate.EndOfPeriod;
        var pay = Microsoft.VisualBasic.Financial.Pmt(a / 1200, b, c, FV, dt);
        var stra = string.Format("каждый месяц следует платить {0:5#.##} долларов", Math.Abs(pay));
        MessageBox. Show(stra);
    \mathcal{P}//обработка ошибки
    catch (Exception ex)
    \{MessageBox.Show(ex.Message, "oww6ka", MessageBoxButtons.OK, MessageBoxIcon.Exclamation);
    ł
\mathcal{F}
```
# **Обработки исключений**

- Вначале выполняются все инструкции между операторами try и catch.
- Если между этими операторами вдруг возникает исключение, то обычный порядок выполнения останавливается и переходит к инструкции сatch.
- Инструкция **catch** имеет следующий синтаксис: **catch (тип\_исключения имя\_переменной**)
- **catch (Exception ex)** будет обрабатывать практически все исключения
- В любом случае выполняется блок finally. Однако этот блок необязательный, и его можно при обработке исключений опускать.

### **Схема обработки исключений в C#**

```
Try
 {//нормальное выполнение...} 
catch (Exception e)
\{ MessageBox.Show("Ошибка: " + ex.Message);
   }
catch (T1 e1)
 {...}
 ... 
catch(Tk ek)
 {...} 
finally {...}
```